# **Toolbox overview**

The toolbox in Delta-Shell consists of three parts. The first two parts "Models" and "Items" contain lists of models and items that can be added to your project. The third part "Scripts" shows all the folders and (python) script files that are in the scripting folder.

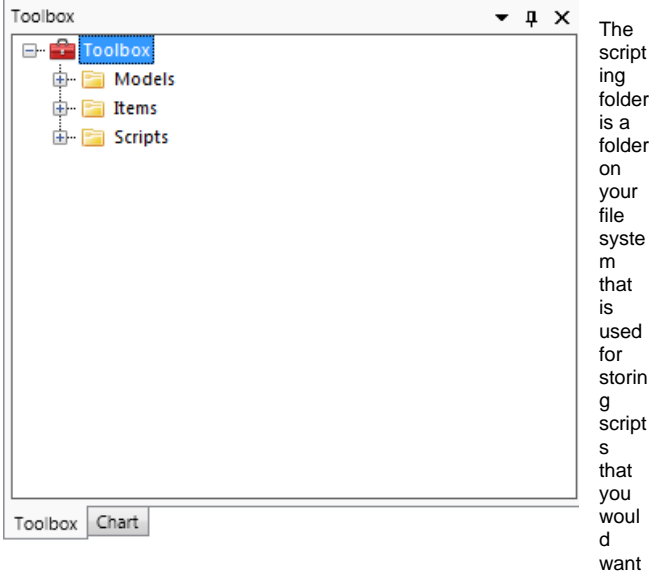

to share between projects. This folder is synchronized with the file system so that you can manage the scripts in the toolbox and with your file browser (windows explorer). To change the location of the scripting folder right click on the toolbox node and select "Change scripting folder"

### Exploring the scripting folder

#### The

toolbox gives you an easy way to work and manage the scripts in the scripting folder.

By using the + sign next to the file you can see all the declared functions and classes that are in that script. By selecting the script or one of the functions you can also see the documentation of the selection in the property grid.

By double clicking one of the functions you will open the scripting editor at the start of the declaration of the function.

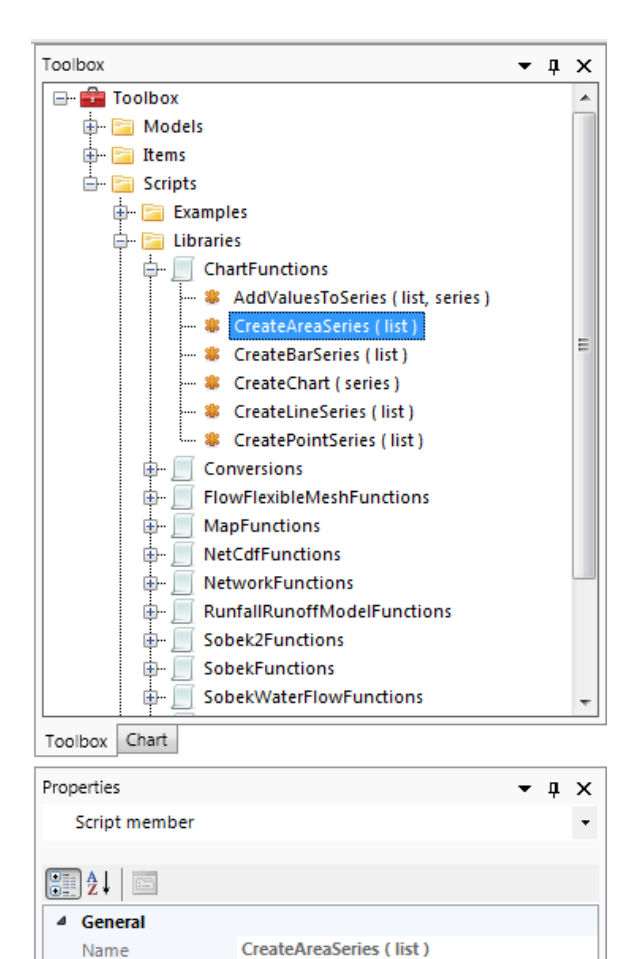

### Working with scripts

Documentation

After selecting a script in the toolbox and right clicking it, you get the following options.

Creates an area series for the provided list

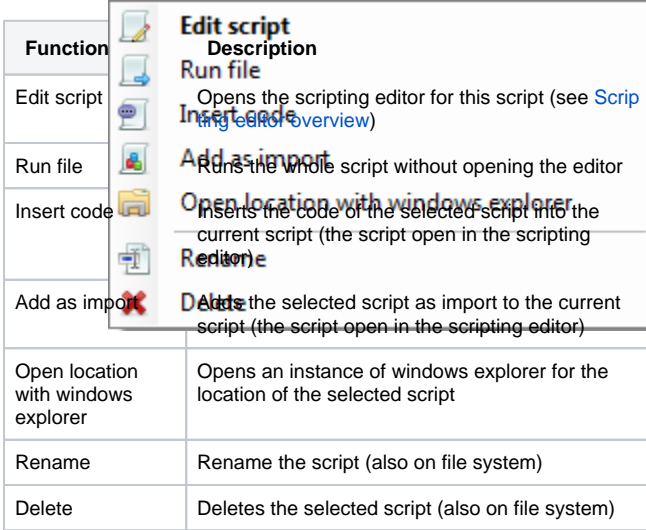

## Working with folders under scripting folder

After selecting a folder under the scripting folder script in the toolbox and right clicking it, you get the following options.

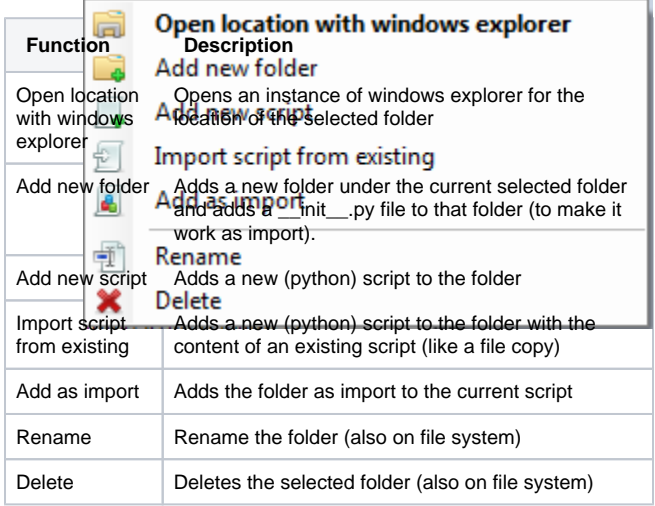